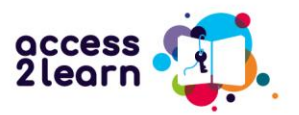

# Vítejte v průvodci Access2Learn!

Chcete rozvíjet své digitální dovednosti pro kurzy kombinované výuky? Vítejte v Access2Learn!

Následující příručka vysvětluje, jak používat online kurz "Access2Learn – Rozvoj kompetencí pro kombinované vzdělávání". Pokud se chcete o projektu dozvědět více, klikněte zde: <https://access2learn.eu/>

## Online kurz Access2Learn

Kurz je k dispozici v angličtině, španělštině, češtině, finštině a němčině a skládá se z 6 hlavních částí zaměřených na zjištěné potřeby v oblasti vzdělávání. Jsou to:

- 1. Různá nastavení výuky
- 2. Základní digitální kompetence
- 3. Posilování motivace k učení
- 4. Time Management
- 5. Strategie učení
- 6. Osobní pohoda

V rámci online kurzu Access2Learn chceme, abyste měli přístup k různým možnostem vzdělávání, zejména k distančnímu a kombinovanému vzdělávání, a abyste rozvíjeli své základní digitální a studijní dovednosti, abyste se těchto možností mohli v budoucnu úspěšně účastnit.

## **Najděte správnou lekci!**

Samozřejmě můžete absolvovat celý online kurz. Můžete si ale také přečíst pouze jednotlivé části, které vás zajímají. Lekce jsou poměrně krátké, ale pokrývají širokou škálu digitálních nástrojů a výukových metod.

Ne každý má na učení v kurzu stejný čas nebo stejnou rychlost učení. Možná jste v práci s digitálními zařízeními relativně noví a potřebujete začít se základy, než přejdete ke složitějším tématům. Nebo možná máte s e-learningem bohaté zkušenosti a chcete se v určité oblasti zdokonalit. V kurzu si každý najde to své.

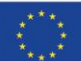

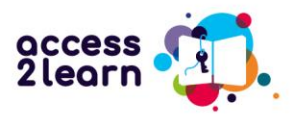

### **Využití online kurzu**

Online kurz je přístupný prostřednictvím platformy "bit EU academy". Nejjednodušší způsob, jak se tam dostat, je přes webové stránky našeho projektu: <https://access2learn.eu/open-educational-resources/>

Odkaz na platformu naleznete v části "Výsledek projektu 2":

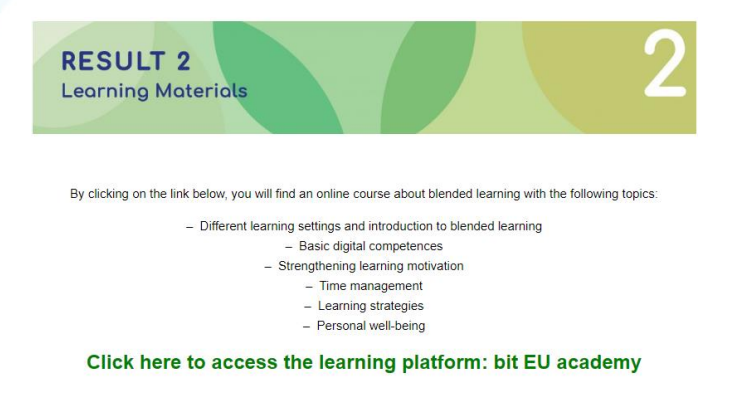

Pokud tento odkaz nefunguje, můžete se na platformu dostat pomocí následujícího přímého odkazu:

[https://europe-projects.client.miles-learning.com/group/2876/?wt=eb280d0a-0cd6-4c60-](https://europe-projects.client.miles-learning.com/group/2876/?wt=eb280d0a-0cd6-4c60-8a77-8cf351405747) [8a77-8cf351405747](https://europe-projects.client.miles-learning.com/group/2876/?wt=eb280d0a-0cd6-4c60-8a77-8cf351405747)

#### Krok 1: Registrace a přihlášení

Abyste si usnadnili učení, můžete změnit jazyk platformy kliknutím na nabídku jazyků v dolní části stránky. Kurz je k dispozici v angličtině, španělštině, češtině, finštině a němčině.

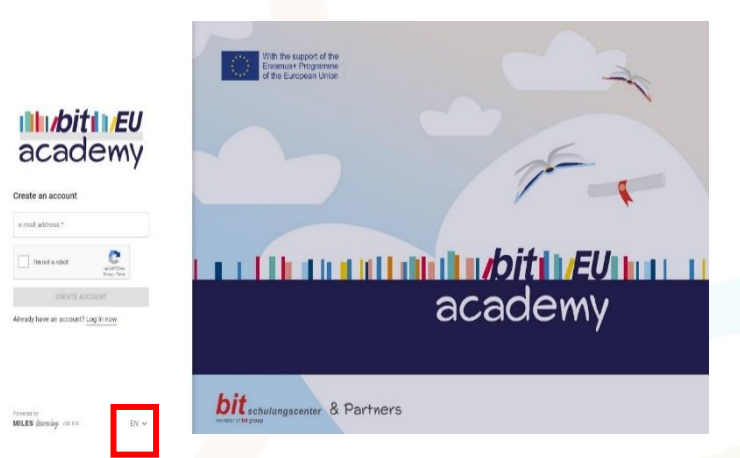

Po výběru preferovaného jazyka zadejte svou e-mailovou adresu a potvrďte, že nejste robot.

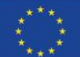

Funded by the European Union. Views and opinions expressed are however those of the author(s) only and do not necessarily reflect those of the European Union or the European Education and Culture Executive Agency (EACEA). Neither the European Union nor EACEA can be held responsible for them.

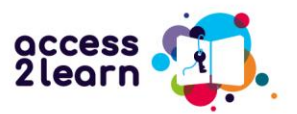

#### Krok 2: Zkontrolujte poštovní schránku a přihlaste se

Poté zkontrolujte doručenou poštu e-mailové adresy, kterou jste použili k ověření svého účtu: Stačí kliknout na odkaz ve zprávě bit Europe.

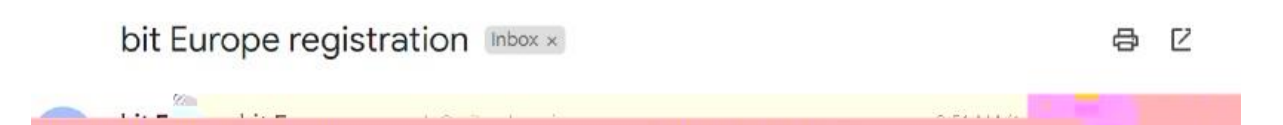

Poté budete požádáni o zadání svého jména a příjmení (nebo chcete-li pseudonymu) a o zvolení hesla, které budete v budoucnu používat pro přístup ke svému účtu. Poté se můžete zaregistrovat a přihlásit.

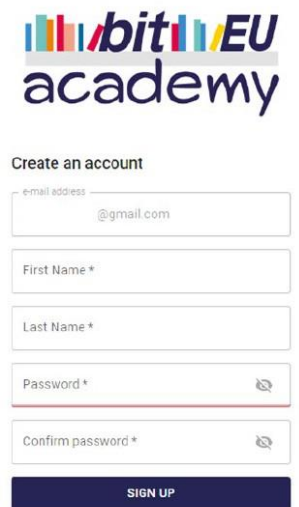

Already have an account? Log In now.

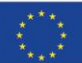

**Co-funded by** the European Union

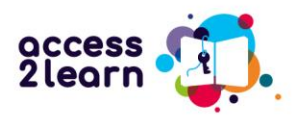

Po prvním přihlášení se zobrazí domovská stránka a ovládací panel kurzu:

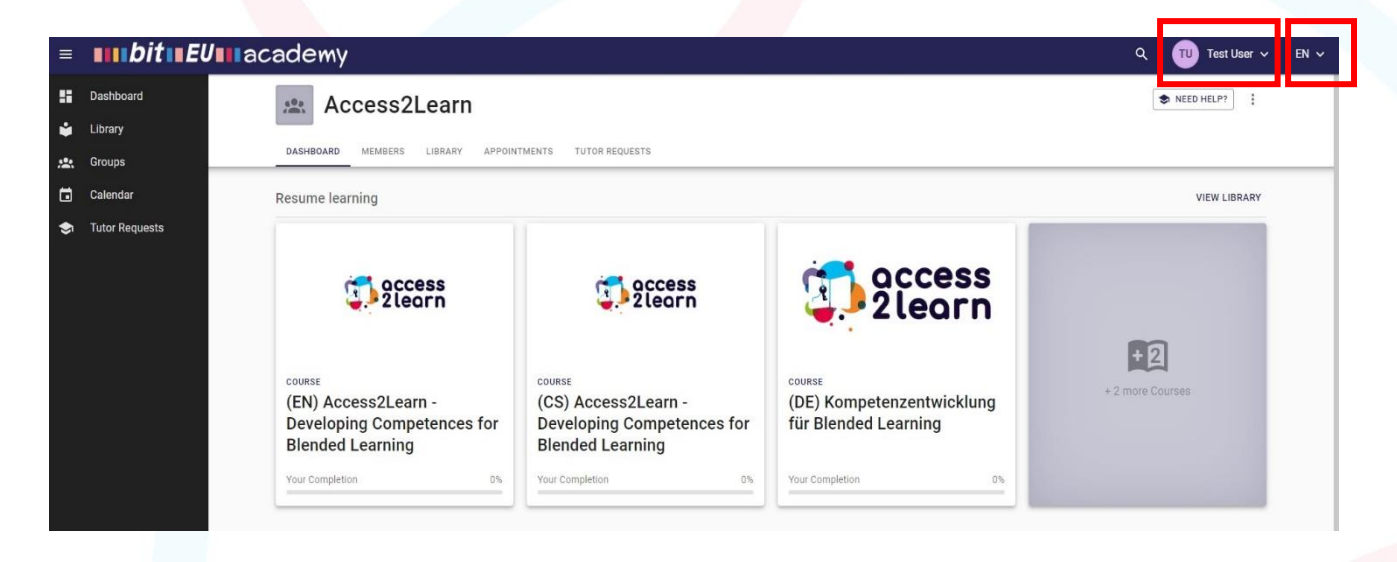

Pokud chcete změnit své uživatelské údaje včetně uživatelského jména, klikněte na ikonu iniciál v pravé části horní lišty nabídky. Můžete také změnit jazyk rozhraní kliknutím na šipku dolů vpravo.

(Vezměte prosím na vědomí, že záložky "Kalendář" a "Žádosti učitelů" nejsou pro tento kurz aktivní.)

Kurz je k dispozici ve všech jazycích projektu. Pokud kurz nevidíte ve svém jazyce, klikněte na Knihovna v levém panelu nabídek a zobrazí se vám všechny dostupné kurzy:

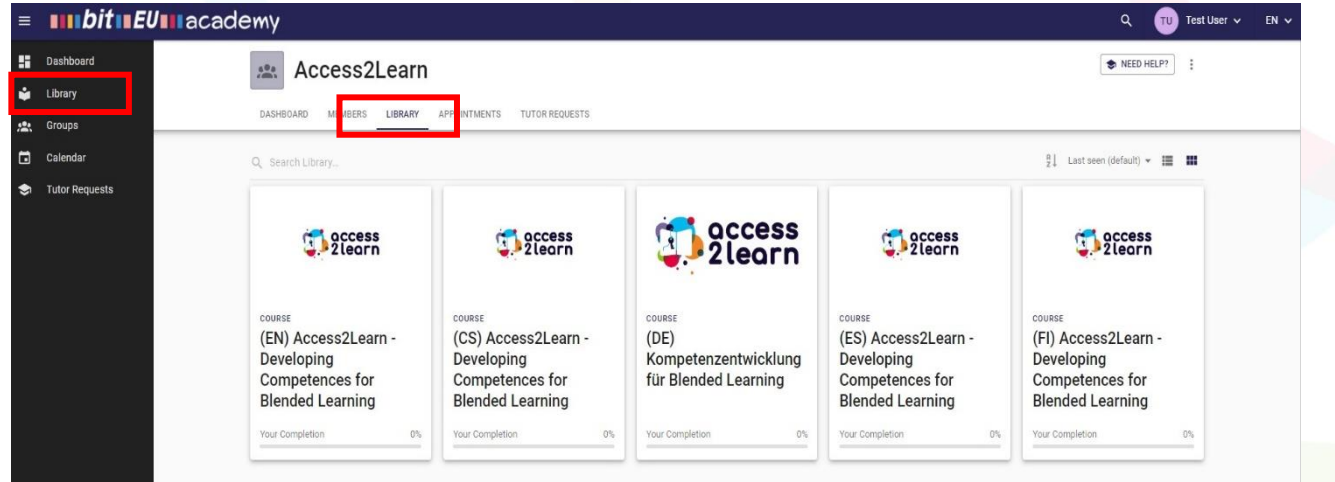

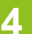

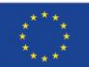

**Co-funded by** the European Union

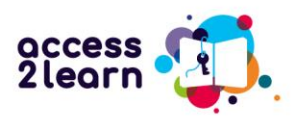

- (EN) -> Anglicky
- (CS) -> Česky
- (DE) -> Německy
- (ES) -> Španělsky
- (FI) -> Finsky

Klikněte na kurz, který chcete studovat, a zobrazí se vám osnova kurzu:

V nabídce vpravo jsou uvedeny různé studijní jednotky, které lze studovat.

# (EN) Access2Learn - Developing Competences for Blended Learning

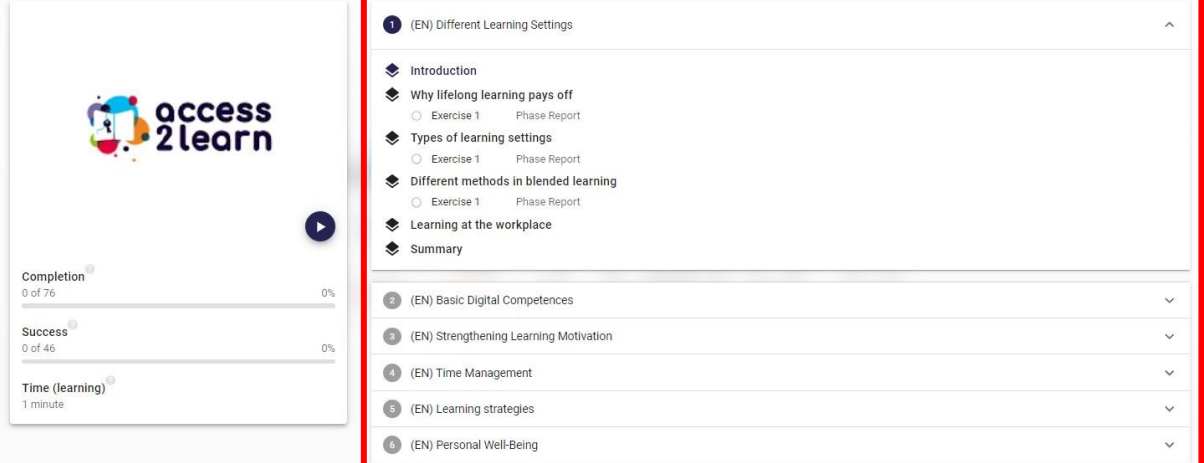

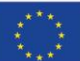

**Co-funded by** the European Union

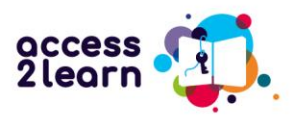

V nabídce vlevo se zobrazuje váš pokrok ve výuce v kurzu:

 $\sum_{n=1}^{n}$ 

# (EN) Access2Learn - Developing Competences for Blended Learning

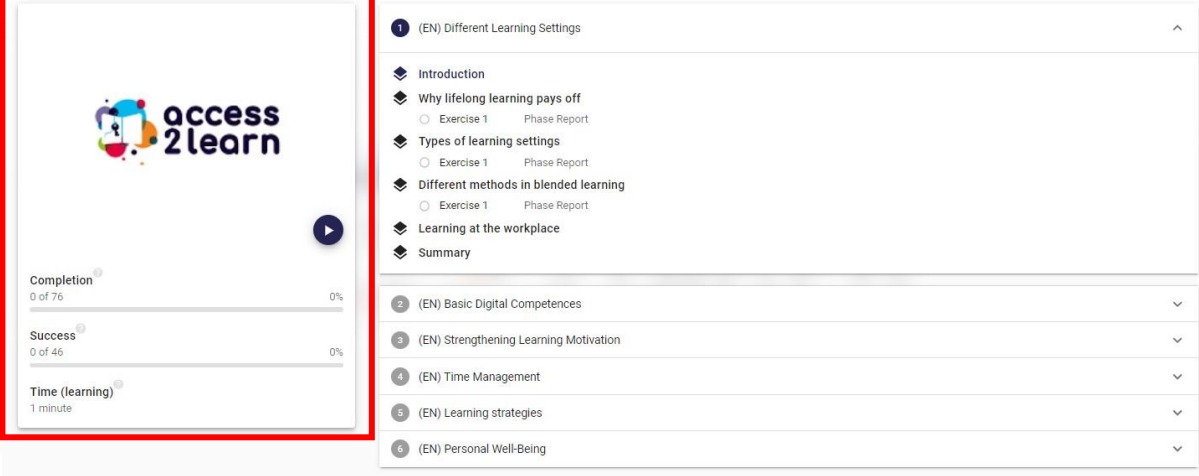

Dokončení (0 z 76): To zahrnuje dílčí části 6 hlavních vzdělávacích jednotek a různé kvízy. V nabídce dokončení se zobrazuje počet lekcí, které jste již dokončili.

Lišta úspěšnosti ukazuje, jak dobře jste zvládli cvičení, abyste pochopili obsah kurzu. Zelený pruh znamená, že jste cvičení provedli správně, zatímco červený pruh znamená, že jste jedno nebo více cvičení provedli nesprávně.

Čas (učení) ukazuje, kolik času jste dosud strávili v kurzu.

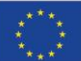

Funded by the European Union. Views and opinions expressed are however those of the author(s) only and do not necessarily reflect those of the European Union or the European Education and Culture Executive Agency (EACEA). Neither the European Union nor EACEA can be held responsible for them.

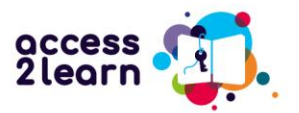

#### Po kliknutí na konkrétní vzdělávací lekci se zobrazí stručný přehled jejího obsahu:

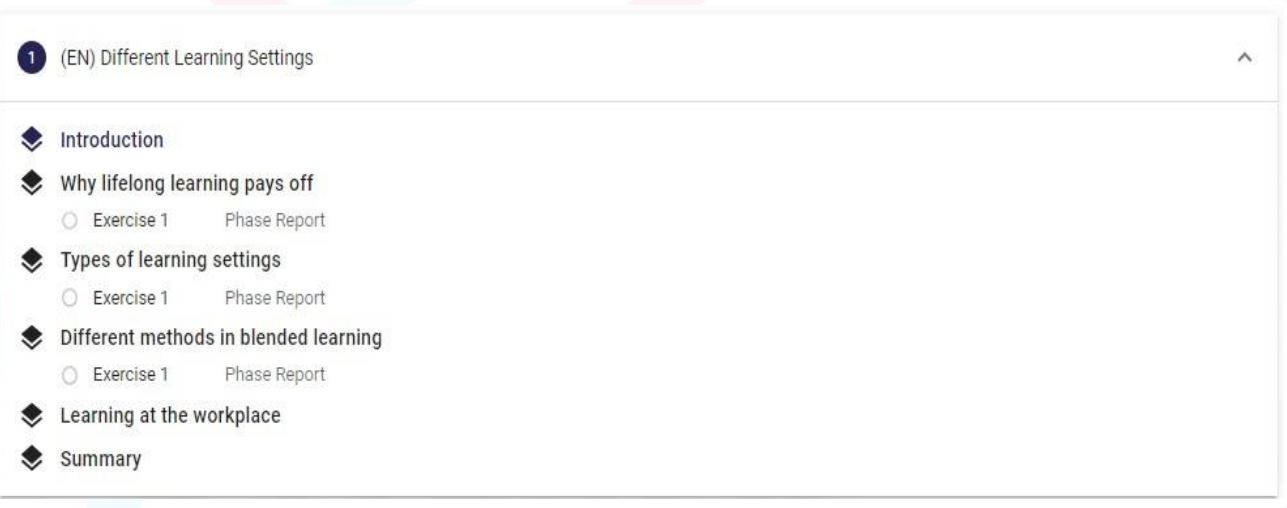

#### Úvod obsahuje náhled lekce a krátké úvodní video.

Computers, laptops, smartphones - these are all devices that have become important in education  $\odot$ during the last years. But it is often difficult for many of us to use them, especially if we have not come into contact with them before, such as at school, in a course or at work. Many people are often afraid of doing something wrong or even destroying something.

But don't worry too much about that – with a little courage and motivation, you too can easily learn to use these devices for your learning success.

Therefore, this unit will show you how to use your computer or laptop and the Internet. Whether you're a beginner or already know a little more, this course will help you get EVEN BETTER!

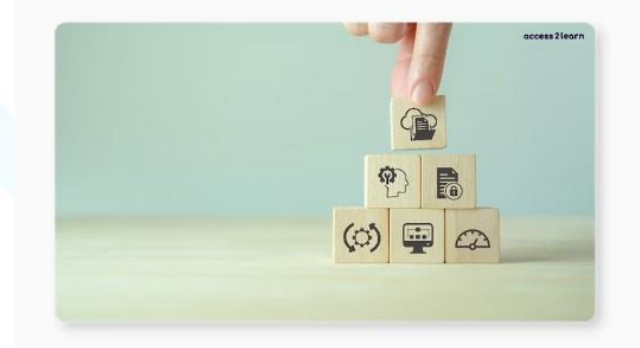

You will learn how to use a computer or laptop, how to write and read emails, how to work with Word and PowerPoint, and how to organise your files and documents well. We will also show you how to find information on the Internet and how to protect your personal data. In addition, you will learn how to use online learning platforms and video conferencing tools, and how to solve problems with the computer or the Internet

Learning all these things may seem hard at first.

But don't worry! With practice, you can develop and use all these skills.

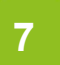

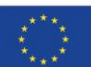

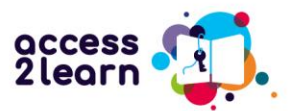

Výukové lekce obsahují krátké texty v barevných rámečcích, které obsahují důležité poznámky, definice, rady nebo praktické příklady k dané lekci a mohou také obsahovat odkazy na externí webové stránky a/nebo výuková videa pro další informace.

#### **Practical Releval**

 $I$  Hint

documents.

 $\odot$ Lucie attends a language course to improve her English skills. She has to do a group work with two colleagues of her course. They have to create a presentation together. First, they wanted to make a hand-written poster. After talking to their teacher, they decided to create a presentation with PowerPoint and upload it to an online drive. This enables them to work together on the same document at the same time without the need of meeting at the same place. When they make mistakes in the presentation, they can easily delete the wrong words and write new ones. They also don't have to be afraid that they might forget or lose the presentation before the next lesson because the document is always saved on the online drive.

All in all, there are many benefits to creating documents digitally because it is simpler, more  $\odot$ accessible, better for collaboration, and more environmentally friendly. There are many text programmes for different purposes and platforms. Some of the best known are:

- Microsoft Word Z: A widely used text processor that is part of the Microsoft Office package.
- <sup>2.</sup> Google Docs:  $Z$  An online word processing program that integrates with Google Drive and allows for easy collaboration.
- 3. LibreOffice Writer: Z A free and open-source word processor that is part of the LibreOffice suite and is a good alternative to Microsoft Word.

In this lesson, the program "Microsoft Word" will be explained to you. However, word processing programmes are usually very similar. So you should also be able to use it to operate other programmes. such as Google Docs or LibreOffice Writer.

Microsoft Word is a word processor that is mainly used for creating, editing, and formatting text

Objeví se řada barevných rámečků, které zvýrazňují důležité informace. Následující

tabulka uvádí přehled významu jednotlivých políček:

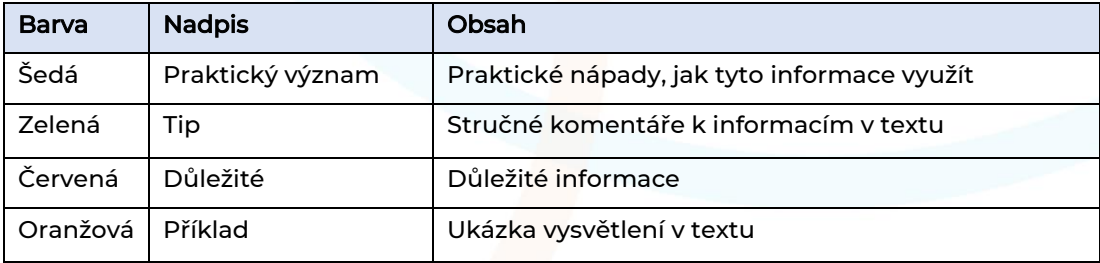

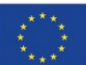

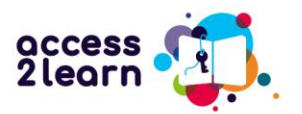

#### Kontrola porozumění

Na konci každé lekce najdete jedno nebo více cvičení, která prověří, jak dobře jste pochopili a/nebo si zapamatovali přečtenou látku.

Cvičení jsou k dispozici v různých formátech:

Jediná volba: Vyberte správnou odpověď z nabízených možností.

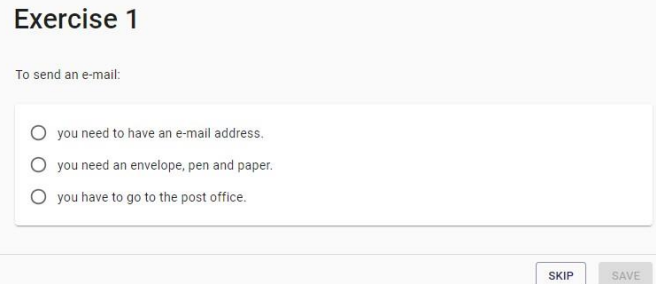

Pravda/nepravda: Kliknutím na políčko určete, zda je výrok pravdivý, nebo nepravdivý.

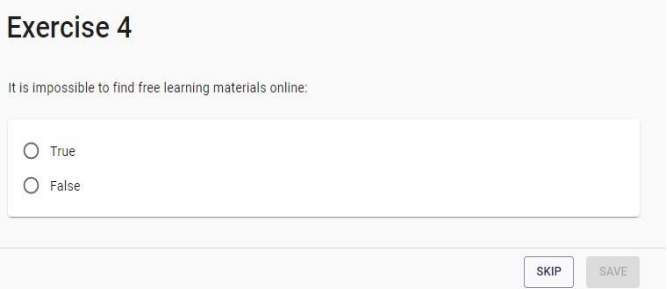

Vícenásobná volba: Klikněte na políčko vedle správné odpovědi (odpovědí).

#### Exercise 2

What to do if you perceive a kind of inner resistance that prevents you from doing studies you planned to do? Choose all right answers

- □ Check your goals. Have set your goals clearly and realistically?
- $\Box$  Try to avoid distractions, for example mute your smartphone.
- $\Box$  Try to organize your place of learning.
- $\Box$  Check your mobile every five minutes
- $\Box$  Associate learning with something positive.
- $\Box$  Eat lots of chocolate and try crying loud.

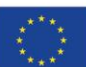

**Co-funded by** the European Union Funded by the European Union. Views and opinions expressed are however those of the author(s) only and do not necessarily reflect those of the European Union or the European Education and Culture Executive Agency (EACEA). Neither the European Union nor EACEA can be held responsible for them.

 $SKIP$  S/

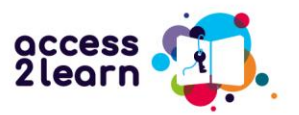

#### Přijímání zpětné vazby

Po dokončení každého cvičení klikněte na tlačítko Zkontrolovat a ihned uvidíte, zda byly vaše odpovědi správné. Správné odpovědi jsou zvýrazněny zeleně a nesprávné alternativy červeně.

Pokud jsou všechny možnosti zelené, je vaše odpověď správná a můžete pokračovat v kurzu.

Pokud je některá z vašich možností červená, je vaše odpověď nesprávná a měli byste cvičení zkusit znovu; klikněte na tlačítko Zkusit znovu.

Odpověď je správná. Není třeba to zkoušet znovu. Pokračujte dál.

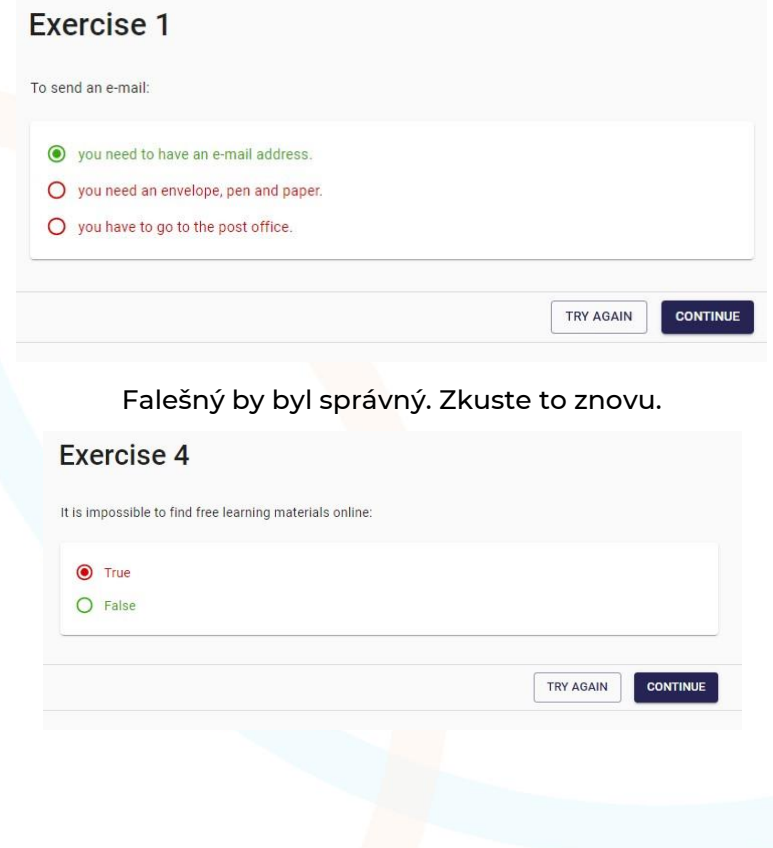

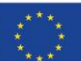

**Co-funded by** the European Union Funded by the European Union. Views and opinions expressed are however those of the author(s) only and do not necessarily reflect those of the European Union or the European Education and Culture Executive Agency (EACEA). Neither the European Union nor EACEA can be held responsible for them.

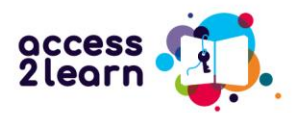

Byly zaškrtnuty čtyři správné odpovědi, ale dvě chybí. Zkuste to znovu.

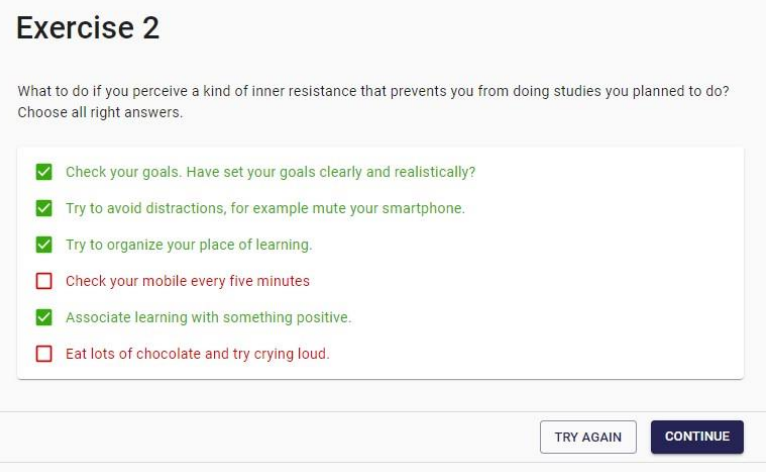

Na konci každého cvičení se zobrazí zpráva o fázi, která shrnuje, jak dobře jste si vedli. V tomto případě je cvičení 2 stále nesprávné. Pokud chcete, můžete se ke cvičení vrátit a zkusit ho znovu, než budete pokračovat v další relaci.

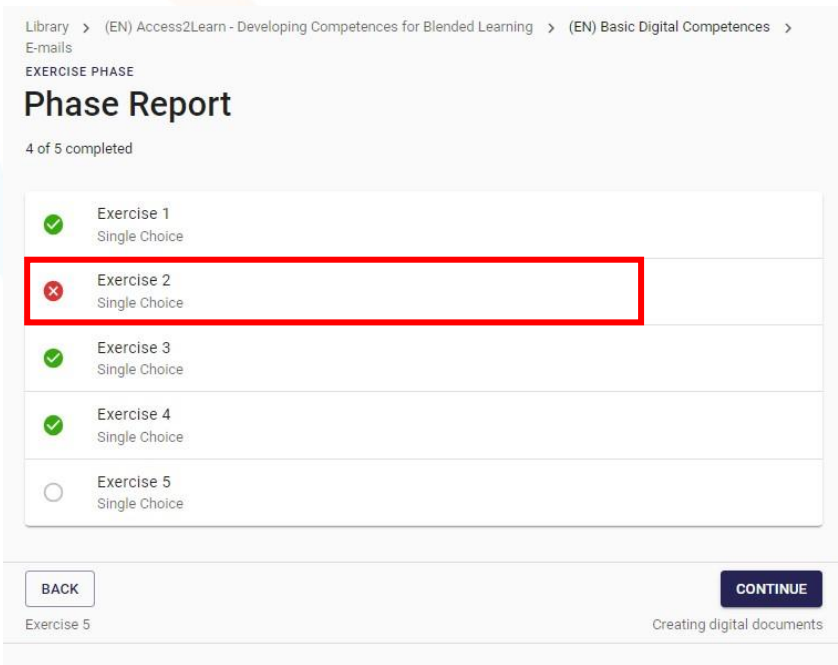

**11**

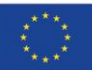

**Co-funded by** the European Union

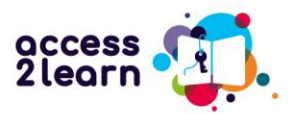

Po dokončení celého cvičení se zobrazí shrnutí aktivit (viz níže). Opět budete upozorněni, že vaše odpovědi na cvičení 2 byly nesprávné a možná bude třeba je opravit.

# (EN) Access2Learn - Developing Competences for Blended Learning

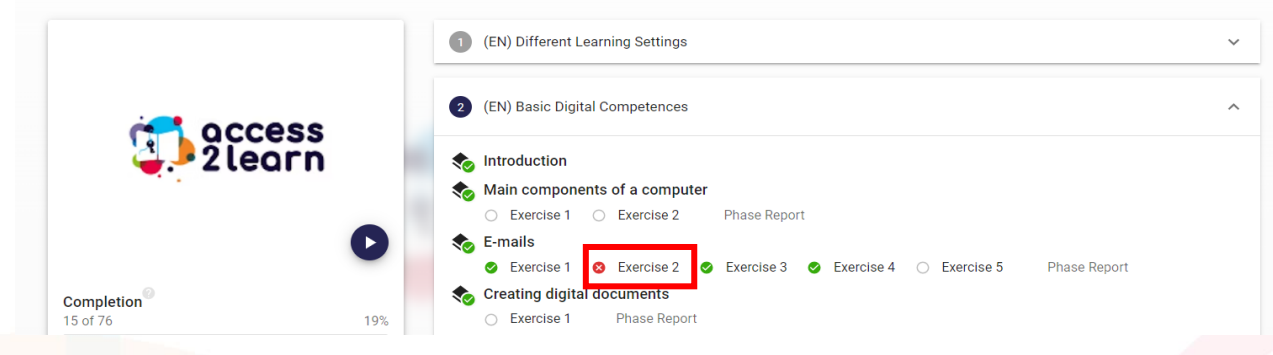

#### Pracujte vlastním tempem a ve vlastním čase

Každé lekci se můžete věnovat libovolně dlouho a opakovat si stejné části tak často, jak chcete. Sledujte videa, sledujte odkazy a vyzkoušejte si vše na vlastní kůži! Čím více času nad moduly strávíte, tím snazší pro vás bude (kombinované) učení v budoucnu!

Pokud si chcete dát přestávku a vrátit se k lekci později, stačí se přihlásit, až budete připraveni, a pokračovat tam, kde jste skončili.

Můžete se rozhodnout, které obsahové jednotky chcete studovat. Moduly také nejsou řazeny v žádném pořadí, což znamená, že můžete začít s modulem a podkapitolou, která vás nejvíce zajímá a kterou byste chtěli.

Nyní se přihlaste, spusťte kurz a užijte si učení na této platformě!

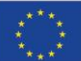

**Co-funded by** the European Union

Funded by the European Union. Views and opinions expressed are however those of the author(s) only and do not necessarily reflect those of the European Union or the European Education and Culture Executive Agency (EACEA). Neither the European Union nor EACEA can be held responsible for them.